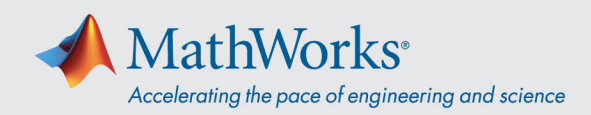

## Teilnahme an einer Webex-Schulungssitzung

Sie können über die *Desktop-App* oder, falls Ihr System die Ausführung von Installationen blockiert, über *Join by Browser (Per Browser teilnehmen)* an der Schulungssitzung teilnehmen.

## Desktop-App

- 1. Kopieren Sie die URL aus dem von MathWorks bereitgestellten Link in Ihren Browser, falls einfaches Anklicken nicht funktioniert.
- 2. Geben Sie Ihren Namen und die E-Mail-Adresse in die entsprechenden Felder ein. Das Kennwort sollte bereits eingetragen sein. Andernfalls finden Sie es bei den Informationen mit dem Sitzungslink.

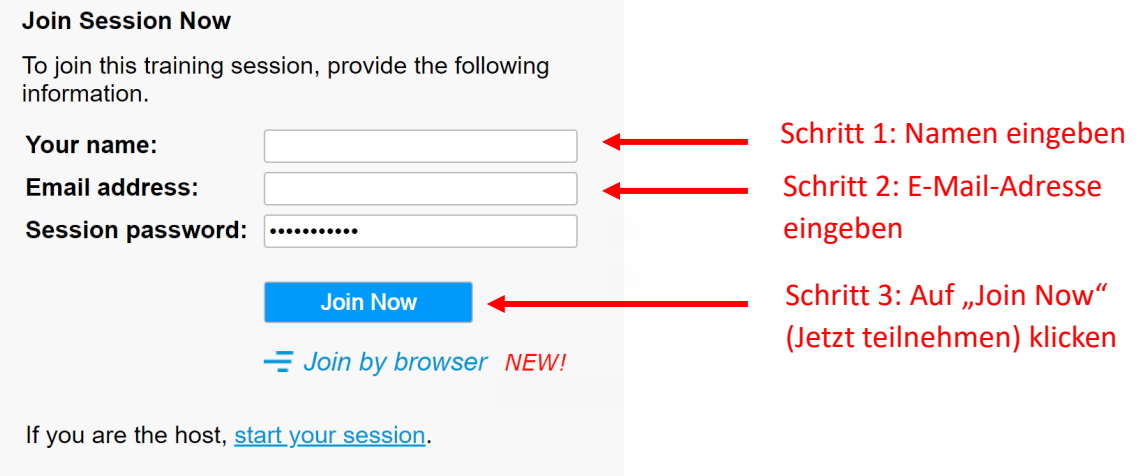

3. Unter Umständen wird ein Bildschirm angezeigt, in dem Sie gebeten werden, eine vorübergehende Anwendung zu installieren. Klicken Sie auf *Run temporary application* (*Vorübergehende Anwendung ausführen)*.

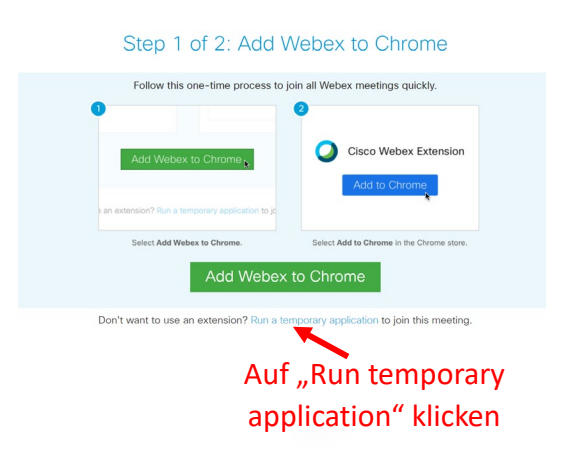

4. Nach dem Download der Anwendung werden Sie mit der Sitzung verbunden.

mathworks.com

© 2021 The MathWorks, Inc. MATLAB and Simulink are registered trademarks of The MathWorks, Inc. See mathworks.com/trademarks for a list of additional trademarks. Other product or brand names may be trademarks or registered trademarks of their respective holders.

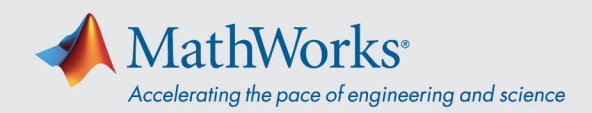

## Per Browser teilnehmen

Blockiert Ihr System die Ausführung von Installationen, können Sie sich auch über die Option *Join by browser (Per Browser teilnehmen)* in die Sitzung einwählen.

- 1. Kopieren Sie die URL aus dem von MathWorks bereitgestellten Link in Ihren Browser, falls einfaches Anklicken nicht funktioniert.
- 2. Geben Sie Ihren Namen und die E-Mail-Adresse in die entsprechenden Felder ein. Das Kennwort sollte bereits eingetragen sein. Andernfalls finden Sie es bei den Informationen mit dem Sitzungslink.
- 3. Klicken Sie auf *Join by browser (Per Browser teilnehmen)*. Dadurch wird ein Tab im Browser geöffnet, über den Sie mit der Schulungssitzung verbunden werden.

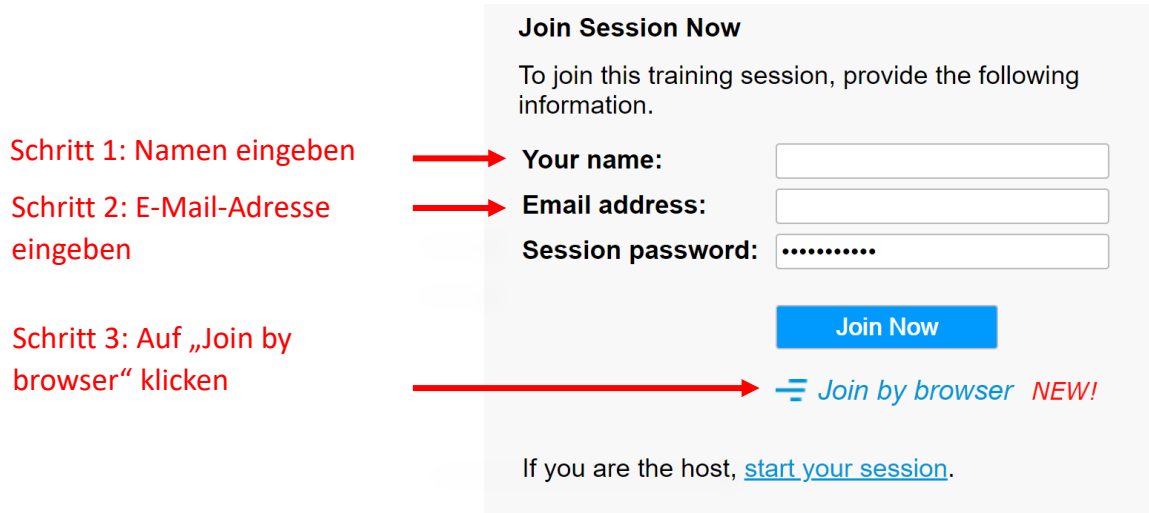

## Betriebssysteme und Browser

Cisco empfiehlt Google Chrome und Firefox, aber auch IE und Edge funktionieren. Die Schritte zur Teilnahme entsprechen für die verschiedenen Betriebssysteme und Browser größtenteils den oben skizzierten. Weitere Einzelheiten finden Sie unter [Unterstützte Betriebssysteme und Browser.](https://help.webex.com/en-us/9ehuwu/Webex-Meetings-Web-App-Supported-Operating-Systems-and-Browsers)